## **Changing Course Options**

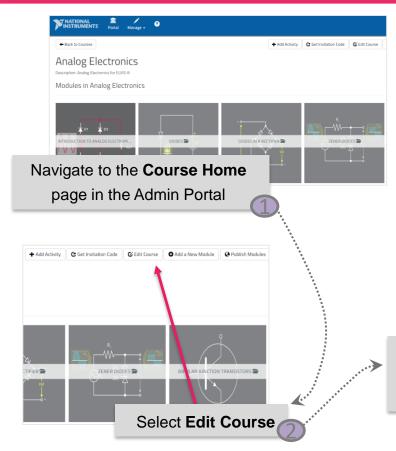

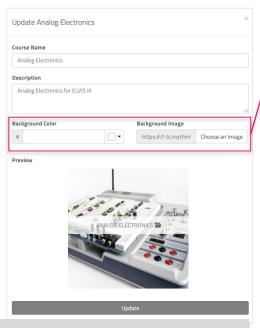

In the pop-up window, you can edit the course name, add a description and select a tile option

The tile of the course can be a solid colour or an image of your choice.

Note the tiles are square and if you choose an image, ensure it is a square or it may become distorted.

Update

Click **Update** to save your changes

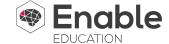